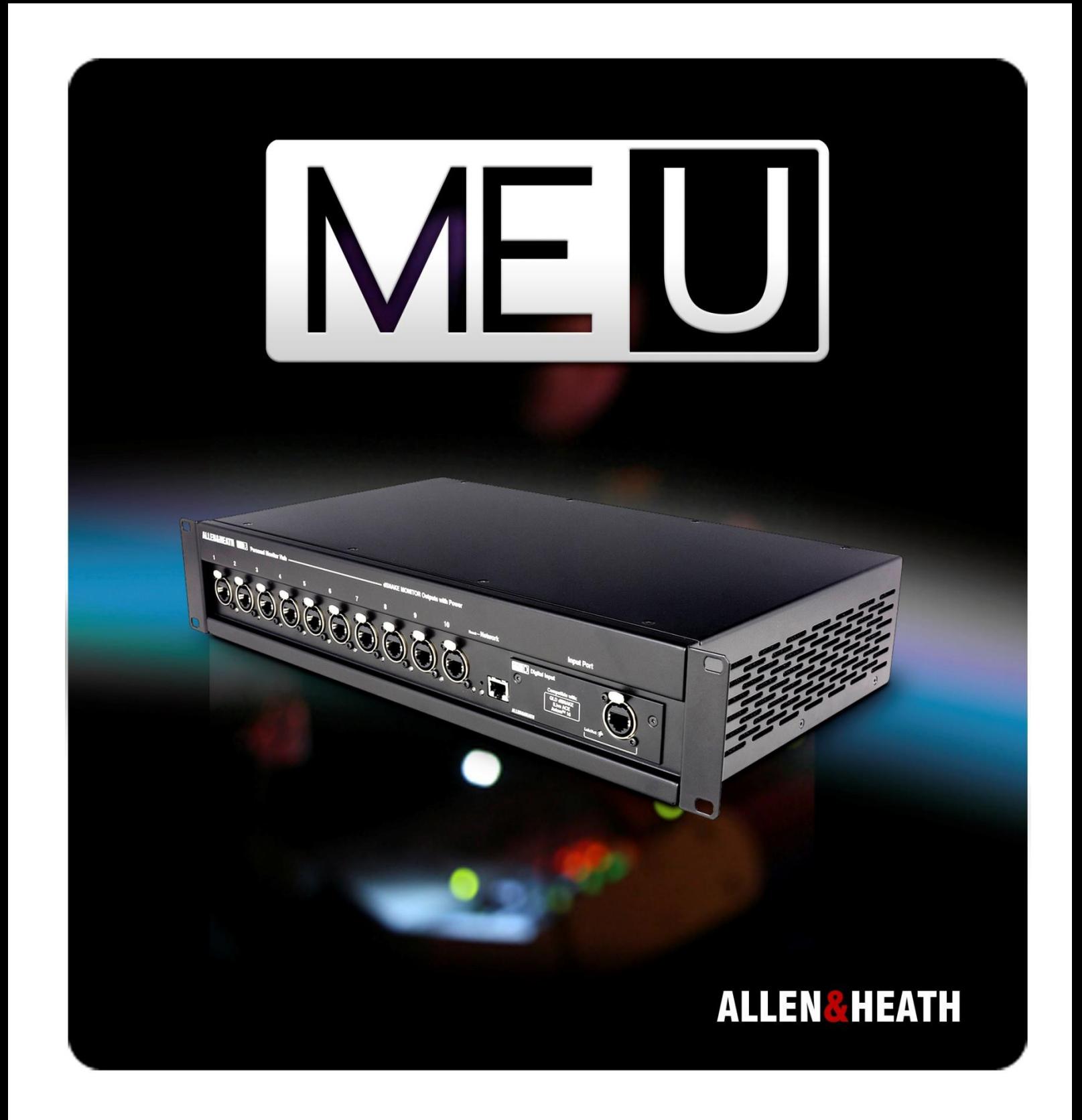

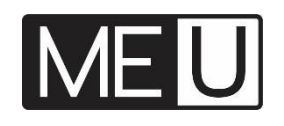

# パーソナルミキサー用ハブ・ユーザーガイド

Publication AP9209 20220719

### ■安全上のご注意

取扱説明書には、お使いになる方や他の人への危害と財産の損害を未然に防ぎ、安全に正しくお使いいただくために、重要な内容を記載しています。以下の注意事項 をよくお読みの上、正しくお使いください。

注意事項は危険や損害の大きさと切迫の程度を明示するために、誤った扱いをすると生じることが想定される内容を次の定義のように「警告」「注意」の二つに区分し ています。

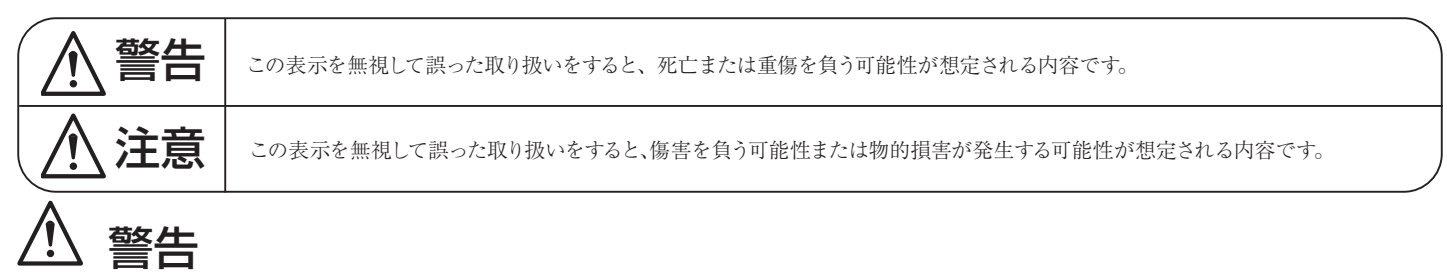

- 水に入れたり、ぬらしたりしないでください。火災や感電の原因になります。
- AC100V 50/60Hz の電源で使用してください。これ以外の電源では、火災や感電の原因となります。
- 必ず専用の電源コードを使用してください。これ以外のものを使用すると火災の原因となります。
- 付属の電源ケーブルを他の製品に使用しないでください。
- 電源コードの上に重い物をのせたり、熱器具に近づけたり、無理に引っ張ったりしないでください。コードが破損して火災や感電の原因になります。 電源コードが傷んだら ( 断線や芯線の露出など )、直ちに使用を中止し販売店に交換をご依頼ください。
- 水が入った容器や金属片などを、機器の上に置かないでください。こぼれたり、中に入ったりすると、火災や感電の原因となります。
- 万一、落としたり筐体を破損した場合は、直ちに使用を中止し、修理を依頼してください。そのまま使用すると、火災の原因となります。
- 雷が鳴り出したら、金属部分や電源プラグに触れないでください。感電の恐れがあります。
- 煙がでる、異臭がする、水や異物が入った、破損した等の異常がある時は、ただちに電源プラグをコンセントから抜き、修理を依頼してください。異 常状態のまま使用すると、火災や感電の原因となります。
- 分解や改造は行わないでください。お客様が保守できる部品は、内部にはありません。分解や改造は保証期間内でも保証の対象外となるばかりでなく、 火災や感電の原因となります。

# <u>八</u> 注意

- 不安定な場所に設置しないでください。落下によるけがの原因となります。
- 以下のような場所に設置しないでください。
	- ・直射日光の当たる場所 ・湿気の多い場所
		- ・温度の特に高い場所、または低い場所
		- ·ほこりの多い場所 · 振動の多い場所
- 機器をラックに設置する場合は、必ず専用のラックマウント金具を使用し、重量を支えるために全てのネジをしっかり固定してください。落下すると、 けがや器物を破損する原因となります。
- 配線は、電源コードを抜いてから説明書に従って正しく行ってください。電源コードを差し込んだまま配線すると、感電する恐れがあります。ま た、誤配線によるショート等は火災の原因となります。
- 電源を入れる前に、音量を最小にしてください。突然大きな音が出て聴覚障害などの原因となります。
- 機器の移動は、電源プラグをコンセントから抜き、他の機器との接続を全て外してから行ってください。
- ぬれた手で電源プラグを抜き差ししないでください。感電の原因となります。
- 電源プラグを抜くときに、電源コードを引っ張らないでください。コードが傷つき火災や感電の原因となります。

### ■はじめに

このたびは本製品をご購入いただき、誠にありがとうございます。

まずこちらの取扱説明書をお読みいただき、性能をご理解いただいた上で用途に応じた最適な使用方法を追求してください。

### 保証について

- 保証書は必ず「お買い上げ年月日」「お買い上げ店名 / 所在地」の記入をご確認いただき、製品とともにお受け取りください。お買い上げ日より1年 間は保証期間です。保証書記載事項に基づき、無償修理等を保証させていただきます。修理等はお買い上げの販売店までご依頼ください。
- ・ お買い上げ時に「お買い上げ年月日」「お買い上げ店名 / 所在地」が正しく記入されていない場合は、保証書が無効になり、無償修理を受けられない ことがあります。記載内容が不十分でしたら、速やかに販売店にお問い合わせください。
- ・ 改造など通常の使用範囲を超えた取扱いによる故障や、設計・製造以外の要因で起きた不都合は期間内であっても保証の対象外となります。

### 故障かな?と思われる症状が出たときには

こちらの取扱説明書をもう一度お読みになり、接続や操作などをご確認ください。それでも改善されないときはお買い上げの販売店までお問い合わせください。調整・修理 いたします。

# 1. 目次

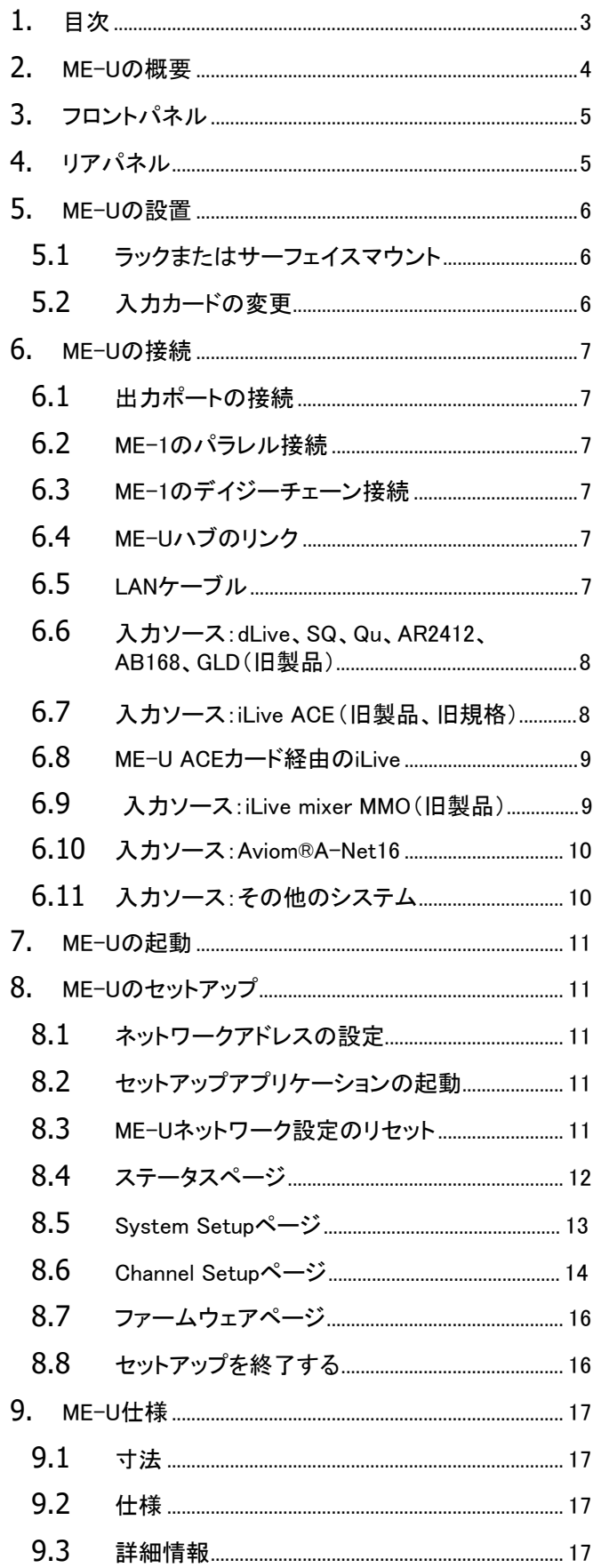

# 2. ME-Uの概要

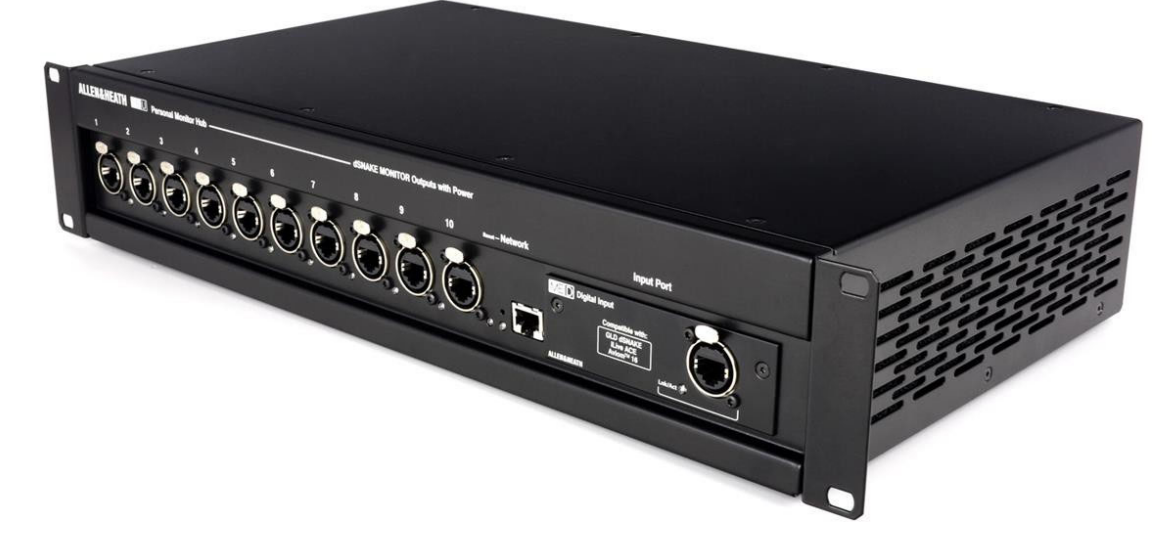

### 注意:接続ケーブルについて。

ME-U ハブを ME-1・ME-500に接続するには、LANケーブルが必要です。これらは ME-U には付属していません。 要件を満たす適切な長さ及び仕様の機器接続ケーブルの詳細については、本書にて後述します。

### MEパーソナルミキシングシステムは、ミュージシャ ン、演奏者、プレゼンターが、自分自身のモニ ター・サウンドをコントロールするための、柔軟か つ直感的に操作しやすいソリューションです。

### ME-1パーソナルミキサー

- 最大40チャンネル
- ユーザーがアサイン可能なキー (User assignable keys )
- マスターリミッターと3バンドEQ
- 16 ユーザープリセット
- グループ・ファンクション
- チャンネル名の表示
- 3.5mmステレオミニジャックAUX 入力
- 内蔵アンビエントマイク
- 内蔵シグナルジェネレーター
- スタンドブラケット付属
- ヘッドホンフック付属

### ME-500パーソナルミキサー

- 最大16のモノラル/ステレオチャン ネル
- オートキー・アサイン
- マスターリミッターと2バンドEQ
- 8 ユーザープリセット

ME−500およびME−1ミキサーは、同じ MEシステム内で組み合わせて運用でき ます。

ME-Uは、Allen&Heath MEパーソナルミキサーで使用する ツアーリンググレードの10ポートPoEハブです。複数のME −1またはME−500ミキサーに、PoE電力および最大40チャ ンネルのオーディオを伝送します。 ME-Uには、Allen&Heathデジタルミキサーまたは Aviom®A-Net®ソースとシステム接続するための標準入 力カードが付属しています。このカードは、他社製のミキシ ングシステムとMEを接続するためのオプションカードと交 換できます。

### 概要:

- ME-1/ME-500を接続する10ポート
- さらに多くのポートにハブをリンク可能
- すべてのポートで使用可能な電源(PoE 802.3af Type1)
- ラッチロック付EtherCONコネクター
- 標準的なME-D入力カードの動作システム:

dLive MEモニターポート dSNAKE(Qu、SQ、各ミキサー) Aviom®A-Net®16

※生産完了製品GLDミキサー(dSNAKEポート)及び iLive System(ACEポート)にも対応しています。

- 他のシステムに接続するためのオプションカード: Dante MADI
- セットアップ用ネットワークポート
- 名称とステレオリンクは、受信または手動で設定可能
- 頑丈な2Uラックマウント構造
- 静音冷却ファンを搭載

# 3. フロントパネル

10 出力ポート:最大10台のME-1またはME-500 パーソナルミキサーにオーディオおよび電源を 分配します。10台以上のME-1ミキサーに接続す る場合は、別のME-Uハブの入力にも接続できま す。各ポートは以下を伝送します。

- 最大40チャンネルのオーディオ
- チャンネル名(ME-1のみ)
- チャンネルステレオリンク
- PoE電力(802.3af Type1)
- EtherCon接続
- ME-U出力は、Allen&Heath MEシステムの みと互換性があります。

入力ポート:MEパーソナルミキサーに送るソースを受信し ます。ME−D入力カードは、標準カードとして搭載されてい ます。ME-Uを他のミキシングシステム、Dante、MADIに 接続する場合のオプションカードをAllen&Heathは用意し ています。

 ME-U入力は、24bit、48kHzオーディオのみで動作しま す。

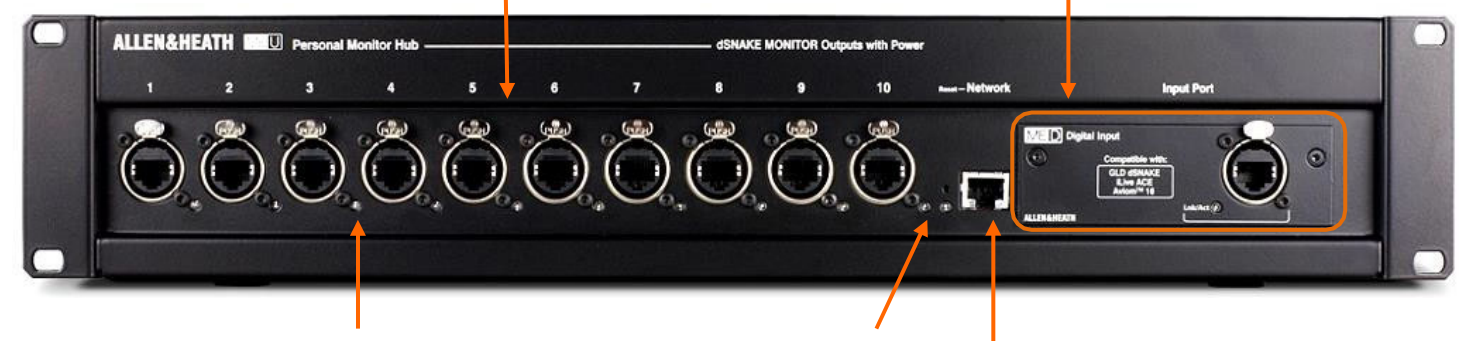

各ポートの隣にあるインジケー ターはリンクが確立すると黄色 に点灯し、点滅してネットワーク のアクティビティを示します。起 動中、またはエラーが検出され たときは赤色に点灯します。

Network Reset:ME-Uネ ットワークアドレスを工 場出荷時のデフォルト にパワーアップリセット するための埋め込み型 のスイッチです。

ME-D:標準入力カードです。 dSNAKE接続で動作しているとき は、Lnk/Actインジケーターが点 滅します。Aviom®を使用している 場合は点灯します。 ※旧規格ACEもdSNAKEと同じ表 示をします。

ネットワークポート:PCまたはMacコンピューターを接続して、 システムセットアップとチャンネル名称を設定します。

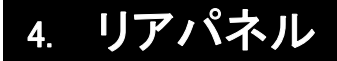

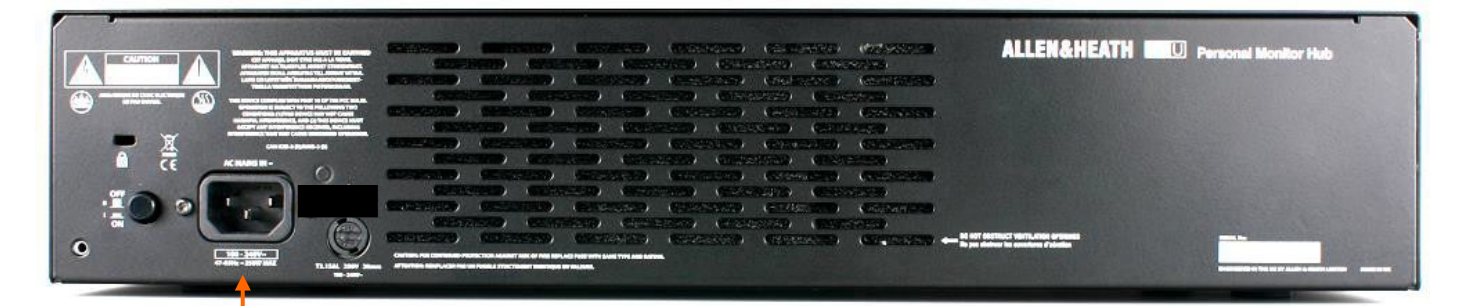

電源端子:内蔵ユニバーサル電圧電 源ユニット用のIECコネクター、ヒュー ズ、ON/OFFプッシュスイッチです。 AC100~240V、50/60Hzの電圧に対応 しています。付属の雷源ケーブルを使 用してください。

- ME-Uに同梱されている適切な電源ケーブルを使用します。
- 不用意な脱落を防ぐために、プラスチッククリップを使用して 電源ケーブルを固定します。
- 同梱している安全上のご注意、およびリアパネルに記載され ているすべての警告に注意してください。
- 十分な冷却を確保するために、通気口を塞がないようにして ください。

5. ME-Uの設置 ME-UO取り付け、取り外し、入力カード取り付けの前 に、ME-Uの電源を切っていることを確認してください。

### 5.1 ラックまたはサーフェイスマウント

ME-Uは、平らな面に配置するか、標準の19イン チラックにマウントすることができます。マウントに は2Uラックスペースが必要です。

必要に応じて、マイナスドライバーを使用して、プ ラスチック製の足を慎重に外します。

パネルを保護するためにラックマウントネジに ワッシャーを使用して取り付ける事をおすすめし ます。

 デバイス周辺の換気は十分に行ってくださ い。通気口を塞がないでください。

保護カップまたはワッシャー付きラックボルト

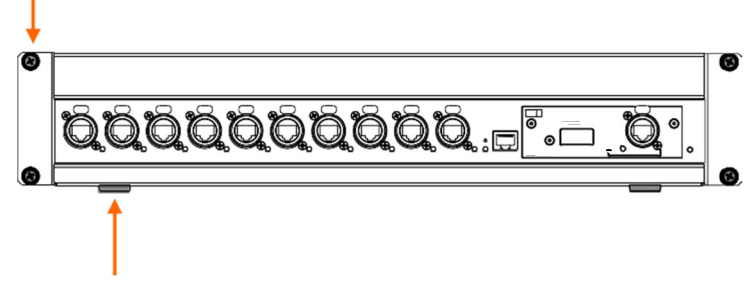

サーフェイスマウント用プラスチック足

ME-D:dSNAKEまたはACE経由でAllen&Heathデジタルミ キサー、およびAviom®A-Net16ソースに接続するための 標準デジタル入力カード。

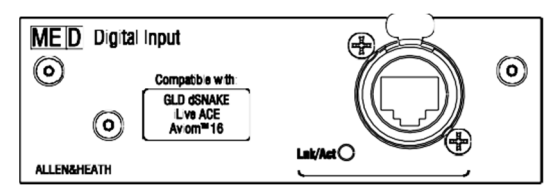

Dante:ネットワークプロトコル(48kHz)を介して他のシステ ムと接続するオプションカード。

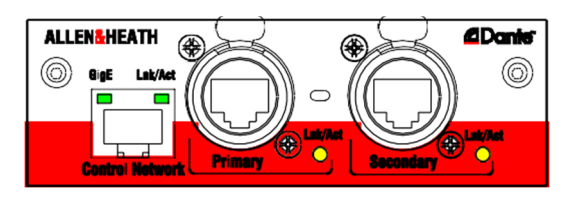

MADI:MADI(48kHz)を介して他のシステムと接続するオプ ションカード。

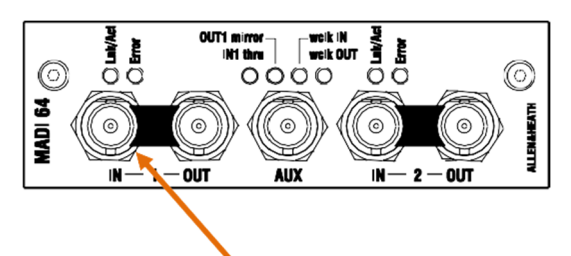

Link1 Inを使用してME-Uは、受信MADIストリーミング から同期します。

• AUX BNCとMADI Link2は、このアプリケーショ ンでは動作しません。

### 5.2 入力カードの変更

ME-Uには、ME-Dデジタル入力カードが標準装 備されています。必要に応じて、別のカードに交 換できます。

### 入力カードを交換する:

- まず、ME-Uの電源をOFFにしてください、念 のため電源ケーブルを電源コンセントから抜 いて外してください。
- カードの2本の固定ネジを外します。ME-Dカ ードを引き出し、内部のケーブルハーネスを 抜きます。
- ケーブルを注意深くスロット内に折りたたみ ます。交換用カードは、内蔵ケーブルハーネ スを使用しません。
- 新しいカードをスライドさせ、内部コネクターソ ケットにカチッとはまるまで押し込みます。
- 外した2つのネジで固定してください。

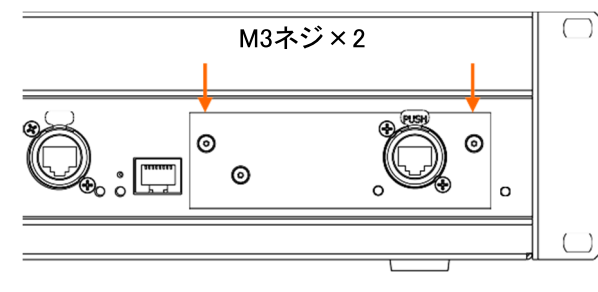

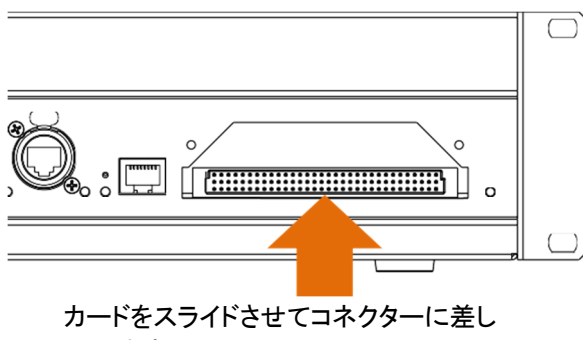

込みます。

# 6. ME-Uの接続

6.2 ME-1のパラレル接続

ケーブルで接続します。

**QQQQQQQQQQQ** 

### 6.1 出力ポートの接続 6.5 LANケーブル

ME-U出力ポートは、Allen&Heath ME製品のみに 接続するためのものです。

● ME-U出力ポートを他のミキサーや機器に接 続しないでください。

各ME-U出力ポートをME-1またはME-500ミキサ ーのLink Inポートに接続します。

• 各ポートは、1つのMEミキサーに電源を供給 できます。デイジーチェーンでミキサーを接続 する場合、電源が供給されるのは最初のミキ サーのみです。

最大10台のMEミキサーをそれぞれ独立したLAN

 $\overline{\mathbf{b}}$ 

 $\cdot$ ° $\overline{\phantom{a}}$  $\begin{array}{r} \bullet \circ \\ \circ \\ \circ \\ \circ \circ \\ \circ \circ \circ \circ \circ \\ \circ \circ \circ \circ \circ \\ \circ \circ \\ \circ \circ \\ \circ \circ \\ \circ \end{array}$ 

**Loopooooo** 

MEミキサーとの接続は、STP/FTP CAT5e以上のシールド・ ツイストペアLANケーブルをご使用ください。フォイルシール ドと編組シールドを両方備えたケーブルは干渉に強く、概し て丈夫です。芯線が「より線」のケーブルは、ねじったり繰り 返し巻いたりしても比較的損傷しにくい構造です。

ME-Uは、接続の保護と信頼性を確保するため に、NEUTRIK社製イーサコンレセプタクル(ロック付)を採 用しています。ケーブル側にもNEUTRIK社製NE8MX6タイ プが取り付けられたケーブルの使用をおすすめします。

※最大ケーブル長、100m以内(ケーブル性 能、環境による)。 安定した動作のために、ケーブル長は、必要 以上に長くしない事をおすすめします。

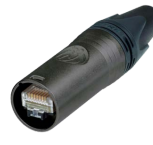

各MEミキサーは、LANケーブルからPoE電源を供給しま す。電源アダプターを使用する必要はありません。 どれか1台のMEミキサーの接続を外しても他に影響はあ りません。

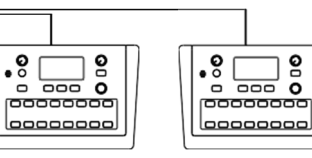

6.3 ME-1のデイジーチェーン接続

loooooooo

どのポートからでもMEミキサーのデイジーチェーン 接続が可能です。

チェーン内の最初のMEミキサーは、LANケーブルか らPoE電源を供給されます。

チェーン内の他のMEミキサーは、電源アダプターを 使用してください。1台のMEミキサーのプラグを抜く と、以降のミキサーは接続から切り離されます。

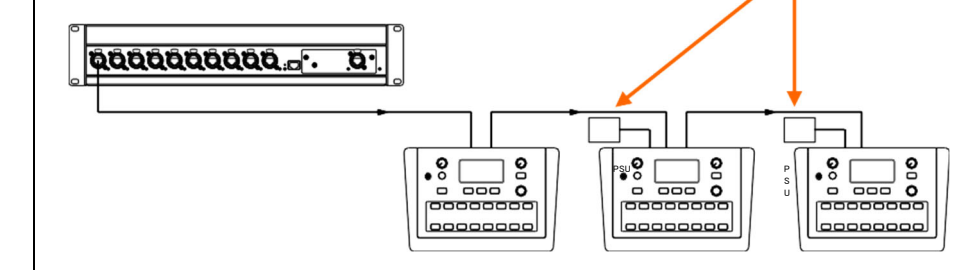

### 6.4 ME-Uハブのリンク

ME-Uハブをリンクして、より多くのMEミキサーに接 続できます。

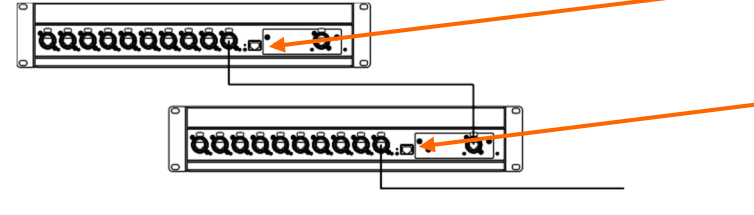

1台目のME-Uの任意の出力ポートを、次のME-Uの 入力ポートに接続します。

最初のME-Uハブのセットアップアプリケーションを 使用して、名前とステレオリンクを設定します。 受信したネームとステレオリンクは、次項のME-Uハ ブのセットアップアプリケーションをご利用ください。

### 6.6 入力ソース: dLive、SQ、Qu、AR2412、AB168、GLD(旧製品)

### これらのポートのいずれかをME-Dに接続します:

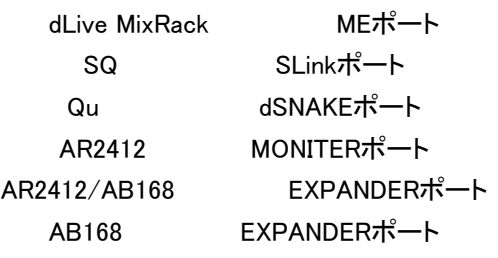

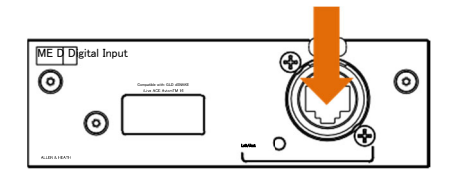

• 96kHz DX Expanderへの接続はサポートされていませ ん。

dLive、SQ、Qu、GLD(旧製品)が送信できる項目:

- 40のオーディオチャンネル
- チャンネル名
- ステレオリンク情報

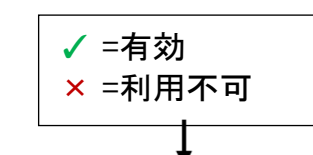

### ME-Uセットアップアプリケーション:

Received namesとstereo links✓ Manual namesとstereo links✓ iLive旧製品 Source Mode×(オフにする)

dLiveのI/O ME画面を使用してアサインとステレオリンクを設 定します。

SQのI/O, Outputs ME画面を使用して、アサインします。ステ レオチャンネルは自動的にリンクされ、ステレオペアとして ME-1に提示されます。

QuのSetup/Output Patch/Monitor画面でアサインします。ス テレオソースおよびリンクされた入力チャンネルは、自動的に リンクされ、ステレオペアとしてME-1に提示されます。

GLD(旧製品)のI/O のMonitor画面で'ME-1Modeを選択し、 チャンネルをアサインして、ステレオリンクを設定します。

### 6.7 入力ソース:iLive ACE(旧製品、旧規格)

標準的なME-D入力カードを使用します。

### MixRack Port BからiLive ACEを接続します。

 MixRackサーフェイスリンクACEを使用しないでくださ い。

チャンネル名を受信するには、22つ目 のLANケーブルを用意してilive NetworkポートからME-U Networkポート に接続する必要があります。 **ACE** 0000000000000  $\circ$ **DCO .D.Q.O. .O. 00 .D.Q.Q.** 0000000000 -O.

ME-D標準カード

ME-Uをセットアップするコンピューターを任意のiLive Networkポートに接続

1ケーブルのみ使用-ACE:

● 40のオーディオチャンネル チャンネル名、リンク情報なし

2本のケーブルを使用する-ACEおよびネットワーク:

- 40オーディオチャンネル
- チャンネル名
- ステレオリンク情報

### ME-Uセットアップアプリケーション:

Received namesとstereo links✓ Manual namesとstereo links√ iLive Source Mode✓ (オンにする) リストから「iLive MixRack」を選択

iLiveのOutputs/Port B画面で、40系統のチャンネルソー スをアサインします。

 Port BのACE出力21-60をMEチャンネル1-40にマッピ ングします:

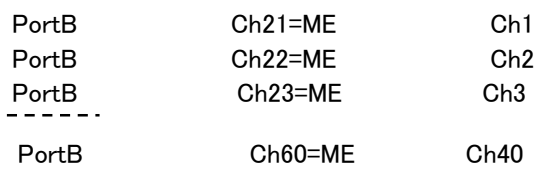

### 6.8ME-U ACEカード(旧製品)経由のiLive | | 6.9 入力ソース:iLive mixer MMO (旧製品)

ME-UでオプションのACEカードを使用します。

MixRack Port BからiLive ACEを接続します。

 MixRackのサーフェイスリンクACEを使用しな いでください。

チャンネル名を受信するには、下図のよう に、2本のジャンパーケーブルを使用し て、ACE接続でiLiveネットワークをブリッジ する必要があります。

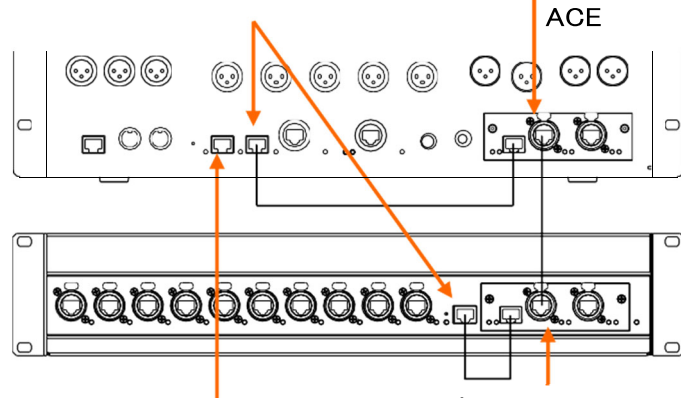

オプションのACEカード

ME-Uをセットアップするコンピューターを任意の iLive Networkポートに接続

ネットワークブリッジなし:

- 40オーディオチャンネル
- チャンネル名、リンク情報なし

ネットワークブリッジあり:

- 40オーディオチャンネル
- チャンネル名
- ステレオリンク情報

ME-Uセットアップアプリケーション:

Received namesとstereo links Manual namesとstereo links✓ iLive Source Mode√ (オンにする) リストから「iLive MixRack」を選択

iLiveのOutputs/Port B画面を使用して、40系統の チャンネルソースをアサインします。

 Port BのACE出力1-40をMEチャンネル1-40 にマッピングします:

標準的なME-D入力カードを使用します。

iLive Port B MMOカードのAviom®out

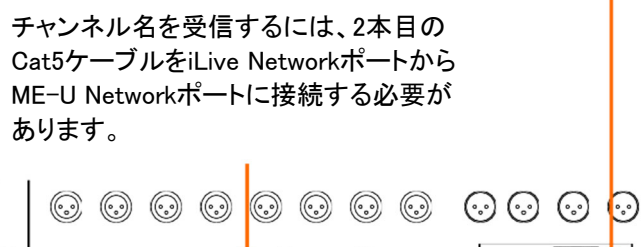

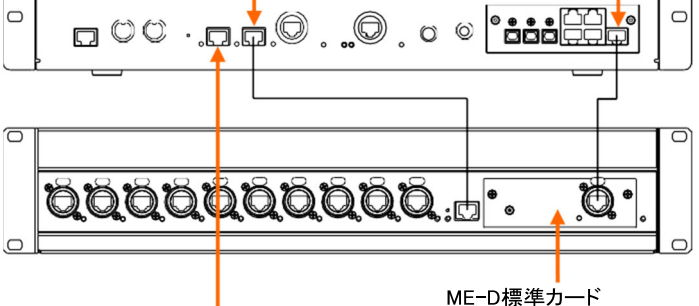

ME-Uをセットアップするコンピューターを任意のiLive Networkポートに接続

ケーブル1本のみ使用:Aviom®:

- 16オーディオチャンネル
- ステレオリンク情報、チャンネル名なし

2本のケーブルを使用する:Aviom®およびNetwork:

- 16オーディオチャンネル
- チャンネル名
- ステレオリンク情報

ME-Uセットアップアプリケーション:

Received namesとstereo links✓ Manual namesとstereo links✓ iLive Source Mode✓ (オンにする) リストから「iLive MixRack」を選択

iLiveのOutputs/Port B画面を使用して、16系統のAviom® ソースおよびリンクをアサインします。

### 6.10 入力ソース:Aviom®A-Net16

標準的なME-D入力カードを使用します。

 ME-Uを使用して、ME-1およびME500ミキサーのみを接続してください。この接続は、Aviomミキサーを意図したものではな く、互換性もありません。

Aviom®A-Net16ソース  $\overline{\square}$ **QQQQQQQQQQ.**.... m ME-D標準カード

送信可能なAviom®ソース:

16オーディオチャンネル

ステレオリンク情報、チャンネル名なし

### ME-Uセットアップアプリケーション:

Received names X Received stereo links √ Manual namesとstereo links✓ iLive Source Mode × オフにしてください。(旧製品) ME-UはAviom®チャンネル1-16からオーディオとリンク情報を取得します。

### 6.11 入力ソース:その他のシステム

M-DANTE(DANTEカード)または、M-MADI2-A(MADIカード)を取り付けて、他のミックスシステムをME-U(48kHzのみ)に接続 します。

送信可能なソース:

● 最大40のオーディオチャンネル ステレオリンク情報なし チャンネル名なし

### ME-Uセットアップアプリケーション:

Received namesとstereo links× Manual namesとstereo links✓ iLive Source Mode × オフにしてください。(旧製品)

オプションカード入力1~40は、ME−1またはME−500ミキサーに送るために使用します。

# 7. ME-Uの起動

電源コンセントに接続し、リアパネルのON/OFF スイッチを押してME-Uの電源を入れます。 フロントパネルの青色の電源インジケーターが点 灯します。

ME-Uが起動するまで待ちます。これには約20秒 かかります。システムが起動すると、Output Port インジケーターが一度赤色に点滅します。何も接 続されていない場合、インジケーターはオフにな ります。ME-1またはME-500を接続すると、インジ ケーターは黄色に点滅します。

## 8. ME-Uのセットアップ

ME-Uのセットアップは、ネットワークポートに接 続したPCまたはMacコンピューターを使用しま す。ME-Uに内蔵されているセットアップアプリケ ーションは、一般的なワイヤレスルーターの設定 方法と同じように、コンピューター上のウェブブラ ウザーを使用して操作します。

設定可能な機能:

- ME-Uファームウェアの表示とアップデート
- ユニット使用温度の表示
- 現在の入力ソース表示
- オーディオクロック同期ステータスの表示
- ポートリンクとPoEステータスの表示
- ME-Uネットワーク設定の変更
- name/link Source Mode(iLiveのみ)の選択
- iDR MixRack(iLiveのみ)の選択
- 40系統のチャンネル名表示と編集
- チャンネルステレオリンクの表示と編集 設定はME-Uに保存され、起動時に呼び出され ます。

### 8.1 ネットワークアドレスの設定

LANケーブルでコンピューターのネットワーク (LAN)ポートとME-Uフロントパネルのネットワーク ポートを接続します。

コンピューターがME-Uと通信するには、互換性 のある固定(Static)TCP/IPアドレスが必要で す。DHCPがオフの状態で、コンピューターの LANポートが有効になっていることを確認しま す。

### 固定IPアドレスを設定します

IPアドレス= 192.168.1.nnn サブネットマスク= 255.255.255.0

nnnの部分は1~254の間(40以外)で設定します。

### デフォルトのME-Uネットワークアドレス:

IPアドレス=192.168.1.40 サブネットマスク=255.255.255.0

この設定が変更されていて不明な場合は、互換性がなく、 コンピューターが接続できない可能性があります。この場 合、フロントパネル上のリセススイッチを使用してME-Uネ ットワーク設定をリセットしてください。

### 8.2 セットアップアプリケーションの起動

コンピューターのWebブラウザーを起動します。

ME-U IPアドレスをブラウザーのアドレスバーに入力しま す:192.168.1.40

コンピューターが接続され、ME-U Setup Applicationのス テータスページが表示されます。

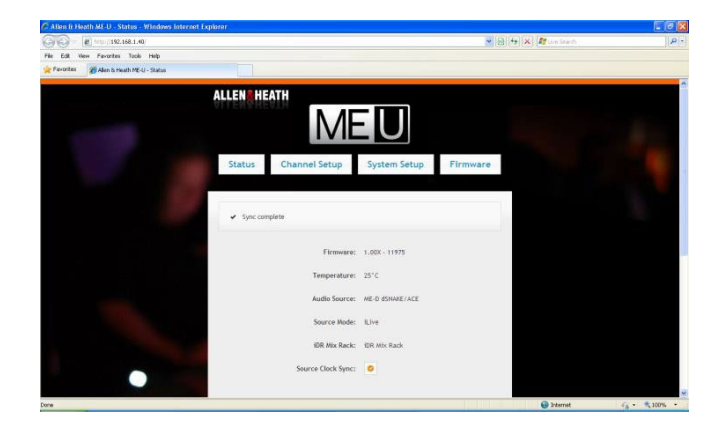

### 8.3 ME-Uネットワーク設定のリセット

コンピューターの接続に失敗した場合は、ME-Uネットワー ク設定のリセットをお試しください:

ME-Uの電源を切ります。細い棒を使用して、凹んだ Resetスイッチを押します。スイッチを押しながら電源を入 れ直し、起動中にスイッチを20秒間押し続けます。以下の 設定にME-Uネットワークをリセットします:

IPアドレス=192.168.1.40 サブネットマスク=255.255.255.0 デフォルトゲートウェイ=192.168.1.254

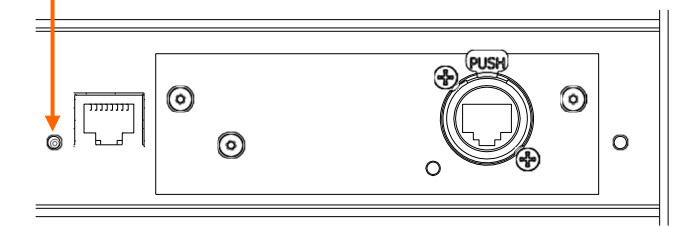

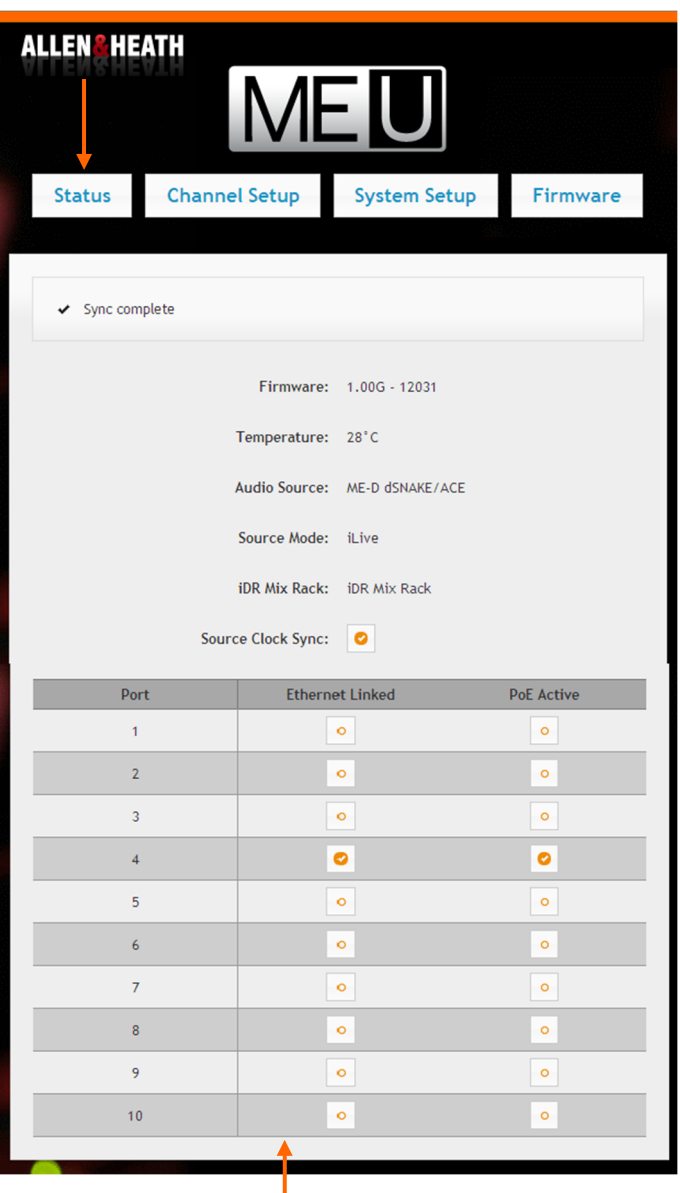

Ethernet Linked:ME-1またはME-500ミキサー へのネットワーク接続が認識された場合、チェ ックマークが表示されます。

PoE Active:LANケーブルを介してME-1または ME-500ミキサーにPoE電源を供給している場 合、チェックマークが表示されます。

このページは、ME-Uに関する情報を表示します。このペ ージで、ハブの入力ソース、および接続されているユニッ トの現在のステータスをチェックできます:

Firmware:ME-Uで実行されている現在のオペレーティン グファームウェアです。

● Allen&HeathのWebサイトを参照して、利用可能な最 新バージョンを確認してください。

Temperature:ユニット内部で測定された現在の動作温度 です。

• 値が40℃以上になっている場合、ME-U本体の周りに 十分な通気スペースの有無、ファンの空気流の有無、 また背面の通気口に妨げがないか確認してください。

Audio Source:入力カードの種類と、ME-Uに接続されてい るソースの情報を表示します。取り付けられている入力カ ードとソースによって、以下のように表示されます:

- ME-D dSNAKE/ACE
- ME-D Aviom®(Aviomソースを認識)
- Dante Option Card (M-DANTEカード装着時)
- MADI Option Card(M-MADIカード装着時)
- EtherSound Option Card(旧製品)
- ACE Option Card(旧製品)

Source Mode:ME-UがiLive(旧製品)で動作するように設 定されている場合、iLiveと表示されます。このモードで は、ME−UはiLiveからチャンネル名およびステレオリンク 情報を見つけようとします。

• iLiveモードは、iLiveシステムで動作している場合に のみ設定する必要があります。他のすべてのソース で運用する場合は、System Setupページを使用して このモードをオフにしてください。

iDR Mix Rack(旧製品):ME-UがiLiveで動作するように設 定したときに接続しようとするユニットの名前を表示しま す。iLiveモードをオフにした場合は、この情報は表示され ません。

Source Clock Sync:ME-Uオーディオクロックがソースに 同期している場合、チェックマークが表示されます。

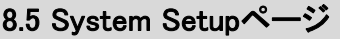

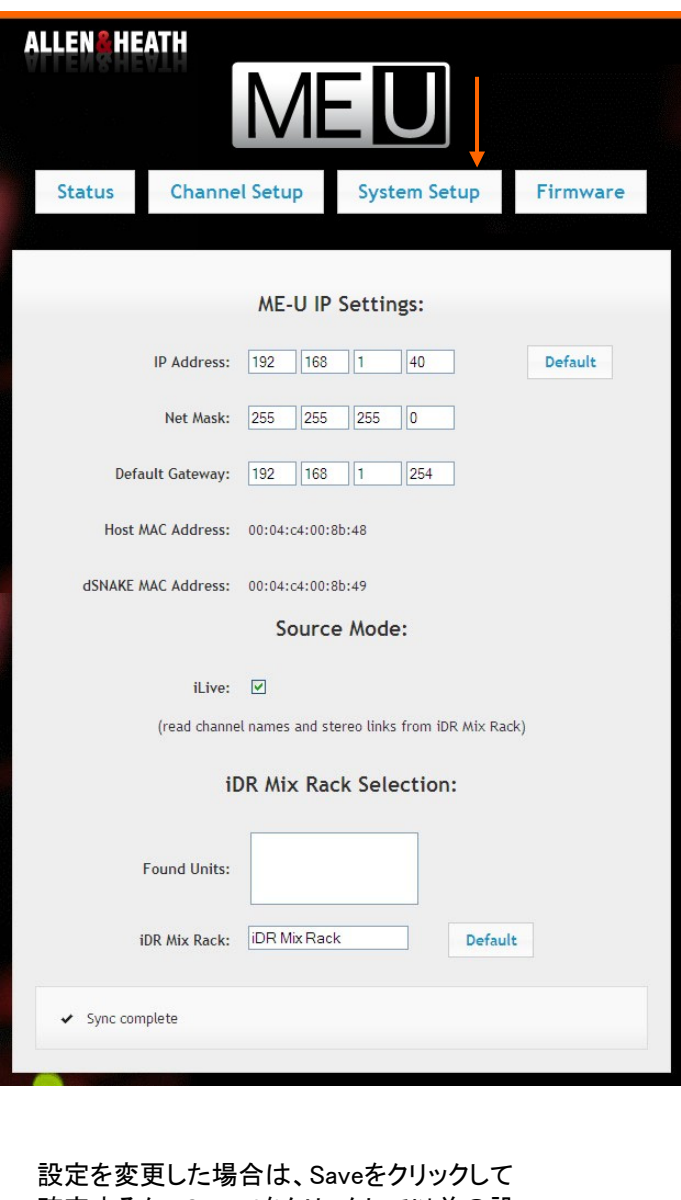

このページを使用して、ME-Uシステム設定にアクセスしま す。

ME-U IP Settings:現在のネットワークのスタティック TCP/IP設定を表示します。別のネットワーク経由でME-U にアクセスする場合は、これらを変更できます。

フロントパネルのResetスイッチ(埋め込み型)を使用してデ フォルトの設定に復元することが可能です。

IPアドレス=192.168.1.40サブネットマスク =255.255.255.0デフォルトゲートウェイ=192.168.1.254

- iLive(旧製品)からネットワークポートを使用して名前 を受信する場合は、ME-UとiLiveのネットワークアドレ スに互換性があることを確認します。
- これらの設定方法が不明な場合は、IT管理者に問い 合わせてください。

Host MAC Address:これはME-Uハードウェアに割り当て られた永続的なアドレスです。

dSNAKE MAC Address:入力ポートで検出された入力カー ドに割り当てられた永続的なアドレスです。

Source Mode:iLiveシステム(旧製品)でME-Uを使用し、 ネットワークを接続して名前とステレオリンクのステータス を受信する場合は、iLive Modeボックスをチェックします。

• iLiveシステムに接続していない場合は、ボックスにチ ェックされていないことを確認してください。チェックが 入っている場合、ME−Uは接続されたシステムから名 前を見つけることができなくなる可能性があります。

iDR Mix Rack Selection:Found Unitsリストには、ネットワ ーク上で検出されたiDRラック類(旧製品群)が表示されま す。接続先のラックを選択します。

iDR Mix Rackボックスには、ME-Uが起動時に探すiLive iDRラックの名前が表示されます。

この設定は、iLive Source Modeが選択されている場合に のみ使用できます。

Default:工場出荷時のiDR Mix Rack名に戻します。

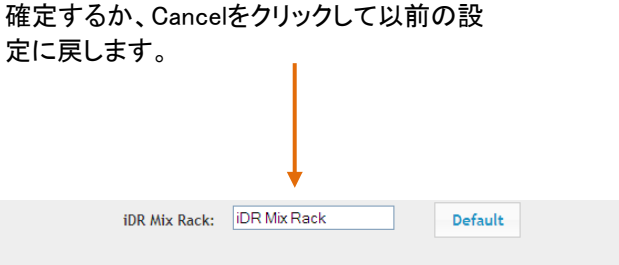

**Ellinsaved changes** 

Cancel Save

8.6 Channel Setupページ

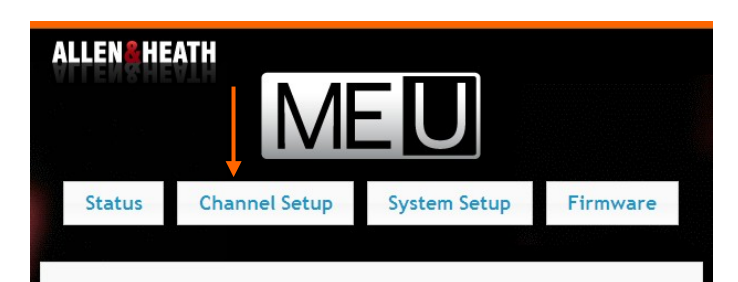

Use this interface to set the channel names and stereo link status to be broadcast to connected ME-1 mixers.

Check 'Use Received' boxes to use names and link status received from the input source.

Uncheck 'Use Received' boxes to use manually entered names and link status stored in the  $MF-II$ 

: Source Mode: iLive (read channel names and stereo links from iDR Mix Rack)

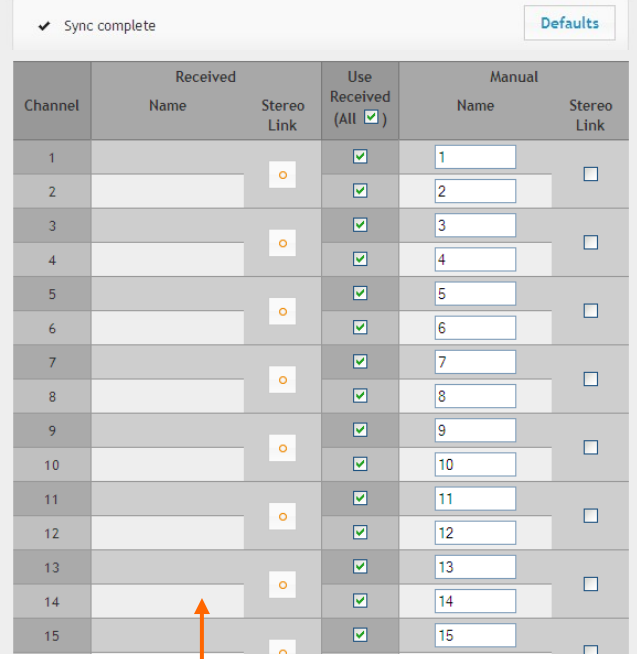

この表示例は、名前とステレオ リンク データ が受信されていないことを示しています。こ れは、入力が接続されていない場合、または チャネルデータを送信しないソースを使用し ている場合の電源投入後のデフォルト状態 です。

設定を変更した場合は、Saveをクリックして 確定するか、Cancelをクリックして以前の設 定に戻します。

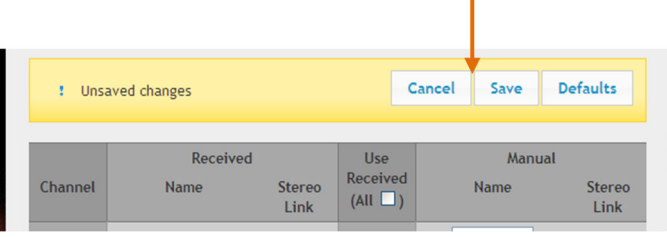

一部のAllen&Heathデジタルミキサーは、チャネル名とス テレオリンクステータスを ME-U に送信して、接続されて いるすべての ME-1 および ME-500 ミキサーに分配でき ます。

iLive(旧製品):iLiveネットワークポートからME-Uネット ワークポートに接続した追加ケーブルを介してデータが送 信されます。

dLive,SQ,Qu,GLD(旧製品):データは、オーディオと共に LANケーブルを介してME-D入力に送られます。

奇数/偶数チャンネルは、リンクできるため、ME ミキサー は 2 つのチャンネルを自動的にリンクして、1 つのキーに アサインされたステレオ操作を行います。

このページを使用して、10個のME-U出力ポートに送信さ れた40個のオーディオチャンネルの名前とステレオリンク のステータスを表示、編集します。

ページは主に2つの列で構成しています。

Received:ソースから受信したチャンネル名とステレオリン クのステータスを表示します。何も受信されていない場

合、}紀△小子(朝えばミキサーがオフにされたときや、 ME−U入力ケーブルが抜かれたとき、最後に受信され た設定を記憶します。受信した設定を消去して更新す る場合は、ME-Uを再起動してください。

Manual:この列は、チャンネル名を手動で入力し、ステレ オリンクする奇数/偶数ペアを選択できます。

Use Received:ソースから受け取った名前とリンク ステー タスを使用するには、このボックスにチェックを入れます。 手動で入力したデータを使用するには、ボックスのチェッ クを外します。各チャンネルにチェックマークを付けるか、 上部の「ALL」にチェックマークを付けて、40 チャンネルす べてに反映させます。

Sync:ME-Uは数秒ごとに確認を行い、ミキサーで割り 当てられた名前と表示するリンクのリストを更新します。

Default:クリックすると、すべてのチャンネル名が番号1~ 40にリセットされ、すべてのステレオリンクが消去され、 すべてのチャンネルが受信データを使用するように設定さ れます。

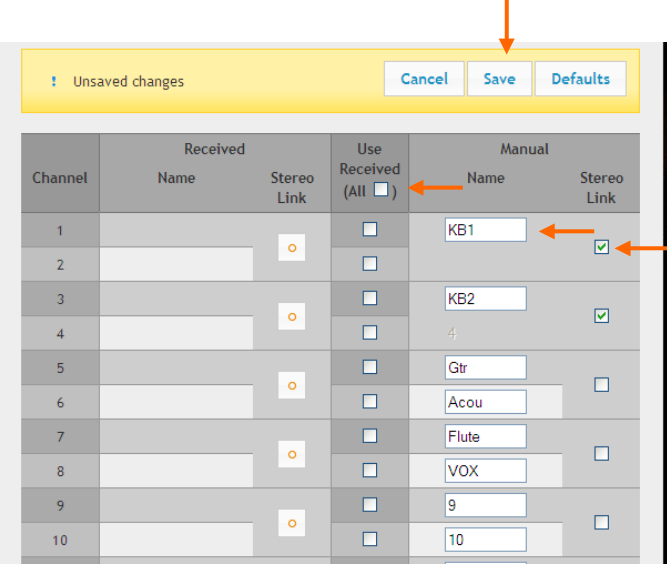

設定を変更した場合は、Saveをクリックして 確定するか、Cancelをクリックして以前の設 定に戻します。

**E** Unsaved changes

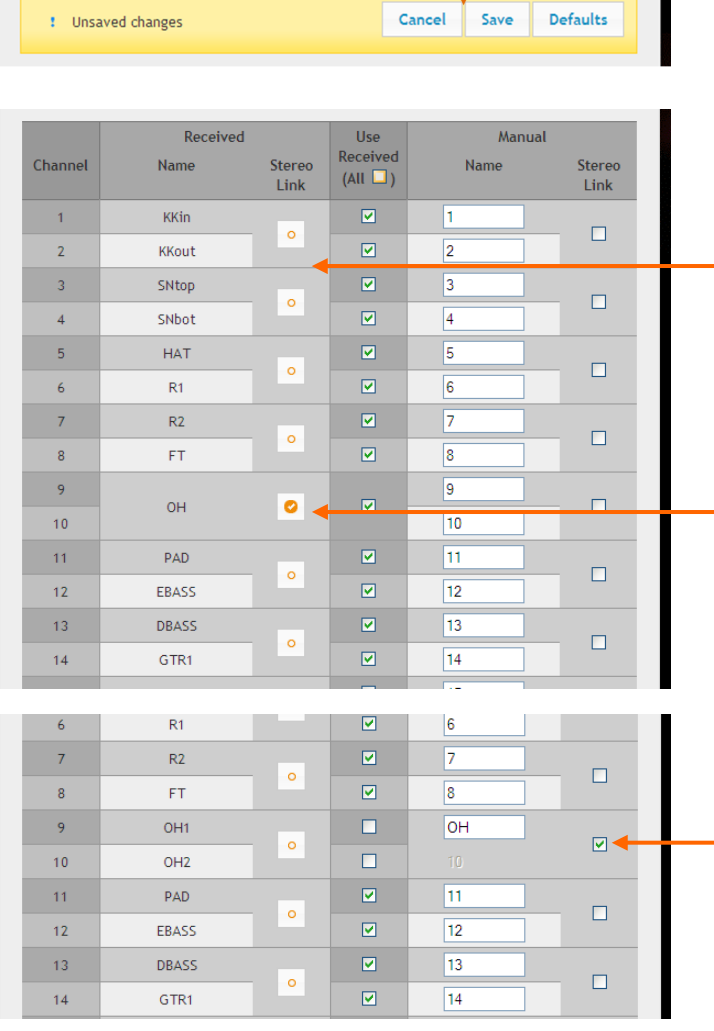

### マニュアル名とステレオリンク

ソースがチャンネルデータを送信しない場合は、40チャン ネルの名前とステレオリンクを手動で入力できます。 Use Received欄にある(All)ボックスをクリックし、チェックを 外します。

Nameボックスをクリックし、最大6文字の名前を入力しま す。ME-1ミキサー画面に表示される名前となります。

ステレオキーボードの左右など、リンクするチャンネルの Stereo Linkボックスをクリックします。リンクされたチャンネ ルの名前を一番上のNAMEボックスに入力します。リンクさ れたチャンネルは、下位のNAMEボックスが無効になりま す。

### 名前とリンクの消去

Defaultsをクリックすると、すべてのマニュアル名が番号1 ~40にリセットされ、すべてのステレオリンクがオフになり ます。これにより、すべてのチャンネルが受信データを使 用するように設定されます。

これを使用して、マニュアル名を入力する際のスタートポイ ントとして、名前とリンクをリセットすることができます。この 場合、 Use Receivedボックスのチェックを外す事を忘れな いでください。

### 受信名を手動で編集する

受信データとマニュアルデータを組み合わせて使用できま す。

この例では、入力ソース(例えば、dLive)から受信された名 前およびステレオリンクステータスを示します。 名前は、ソースのミキシングコンソールでアサインされた 名前です。

ここで、CH9とCH10は、MEミキサーでのステレオ動作のた めにリンクされています。この場合、1つの名前のみが使 用されます。

この例では、MEパーソナルミキシングの要件に合わせて、 受信した名前とステレオステータスの一部を編集する方法 を紹介します。

ここでCH9および10は、2本のオーバーヘッドドラムマイク を、MEミキサーでステレオペアとして組み合わせる形に手 動で編集します。

2つのUse Receivedボックスのチェックを外します。

### 8.7 ファームウェアページ インファイン アクション マットアップを終了する

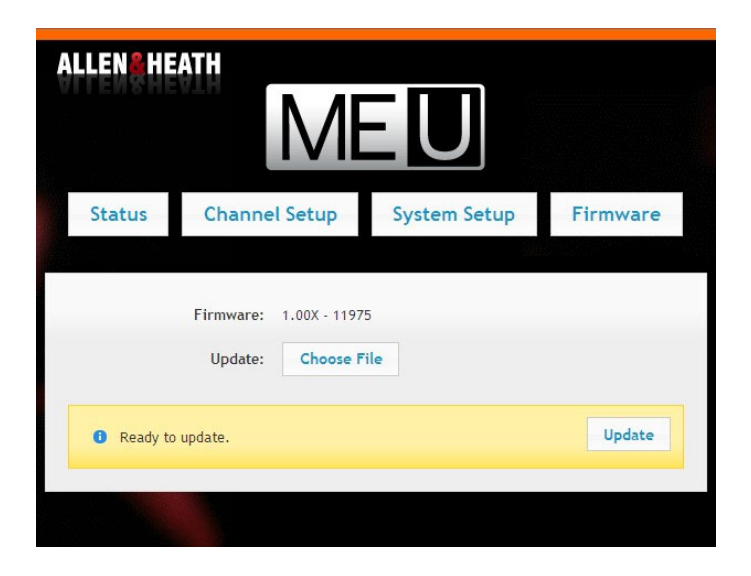

このページを使用して、ME-Uオペレーティングファ ームウェアをアップデートします。

 Allen&HeathのWebサイトを参照して利用可能 な最新バージョンを確認し、ファームウェアのリ リースノートをお読みください。

Firmware(ファームウェア):ME-Uで現在実行されて いるファームウェアバージョンが表示されます。

Choose File:このボタンをクリックして、コンピュータ ー上のフォルダーを参照し、ロードするファームウェ アファイルを選択します。ファイルの形式は次のよう になっています(参考例):

AllenHeathME-U\_V1.00-Rev12345.uImage

### ファームウェアをアップデートする

Updateボタンをクリックして、ファームウェアアップデ ートを開始します。完了するまでに最長で6分程度 かかることがあります。

• ファームウェアの更新中は、電源を切らない でください。

完了したら、Continueボタンをクリックします。これ により、ME-Uユニットが自動的に再起動されます。

ME-Uに行った変更を保存したことを確認します。これらの 設定は、ME-Uに保存されます。

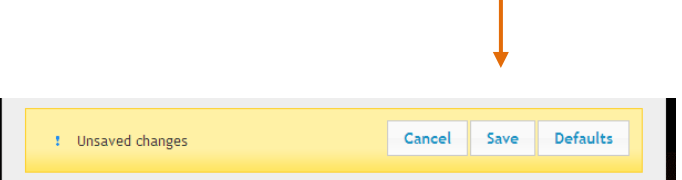

ï

ME-UのIPアドレスを変更した場合は、次回セットアップア プリケーションを開くときに必要になるため、必ず記録をし てください。

Setup Applicationを終了するには、Webブラウザーを閉じ ます。

セットアップが完了したら、コンピューターをME-Uから取 り外すことができます。ME-Uの操作にコンピューターは 必要ありません。コンピューターは、セットアップとステー タスの表示のためだけに使用します。

# 9. ME-U仕様

### 9.1 寸法

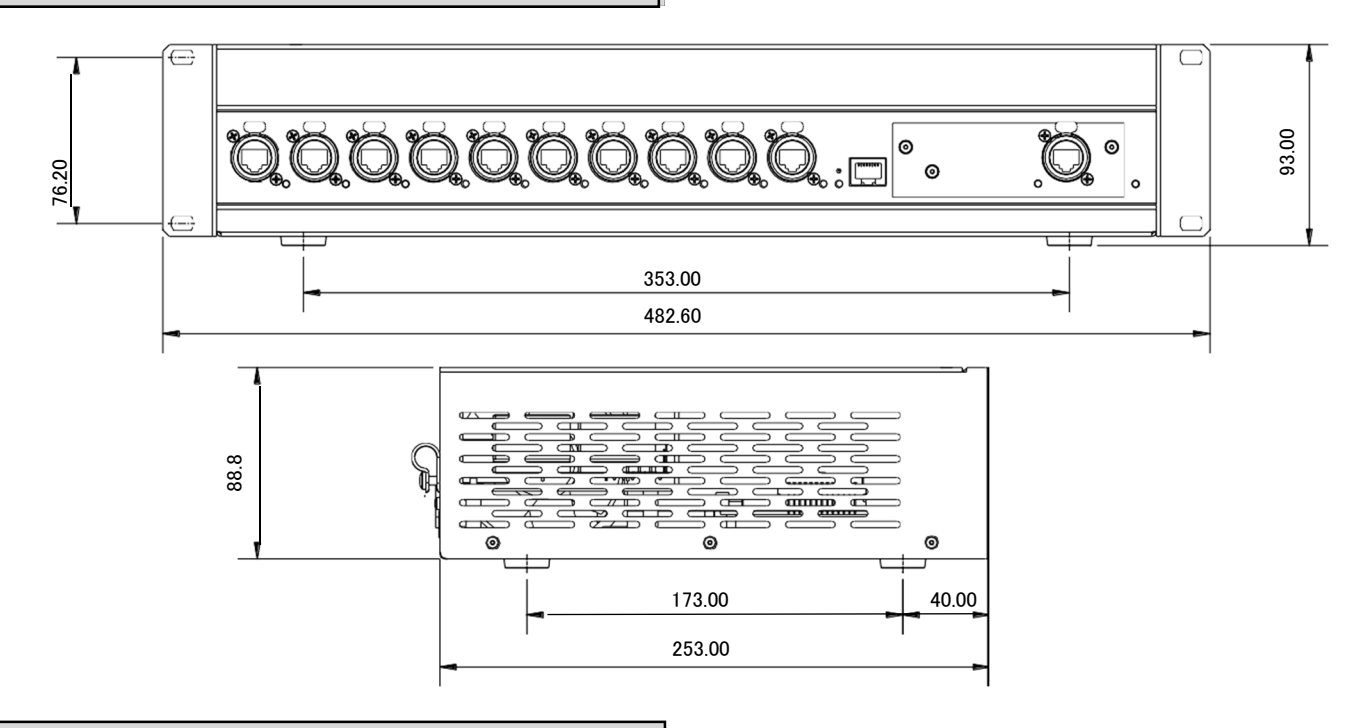

### 9.2 仕様

入力:下記カードによる。

最大40ch、48kHzデジタルオーディオ。 ME-D(出荷時、標準装備)dSNAKE,ACEに対 応。Aviom®A-NET®16互換、16chに対応。 M-DANTE(オプション) 48kHz,64×64、DANTEネットワークオーディオ・イン ターフェイスカード。 M-MADI2-A(オプション) 48kHz,64MADIインターフェイスカード ※AUX(中央)とMADI Link2ポート(右側)は、ME-U

では動作しません。

出力:10ポート

ラッチロック付きEther Conレセプタクル

全出力ポートにPoE(802.3af Type1)対応

ネットワークポート:Ethernet TCP/IP システムセットアップ及びiLive(旧製品)のチャンネ ルデータ受信

Setup:PCまたはMacのWebブラウザ接続による設 定(下記項目)。

受信または手動によるチャネル名。

受信または手動による奇数/偶数ステレオ リンク。 iLive(旧製品) ネーム/リンクを受信するための iLive 用モード。

Pアドレス(工場出荷時)=192.168.1.40 サブネットマスク=255.255.255.0 デフォルトゲートウェイ=192.168.1.254 電源:100~240V AC50/60Hz 消費電力:250W PoE給電:802.3af( Type1):各出力15.4W 寸法(W×H×D):482.6×93×253 ※突起部含ま ず。Hはプラスチック足付きの高さ、外した場合は 88.8mm。 EIA2U。 質量:約4.6kg

### 9.3 詳細情報

MEパーソナルミキシングシステムについての参考例 は、 Allen&Heathのホームページでもご覧いただけま す。

### www.allen-heath.com

- ME-Uのアプリケーション
- MEシステムのサポート情報
- 最新のME-Uオペレーティングファームウェア
- 最新のME-1およびME-500ミキサーファームウェア

# **ALLEN&HEATH**

●この製品を安全にお使いいただくために、設置·運用には十分な安全対策を行ってください。

●商品写真やイラストは、実際の商品と一部異なる場合があります。

●掲載内容は発行時のもので、予告なく変更されることがあります。変更により発生したいかなる損害に対しても、弊社は責任を負いかねます。

●記載されている商品名、会社名等は各社の登録商標、または商標です。

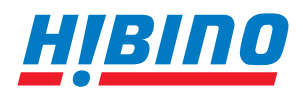

ヒビノインターサウンド株式会社 **〒105-0022 東京都港区海岸2-7-70 TEL: 03-5419-1560 FAX: 03-5419-1563 E-mail: info@hibino-intersound.co.jp https://www.hibino-intersound.co.jp/** 2023年12月版